Link do produktu: <https://www.gotronik.pl/konwerter-ethernet-port-szeregowy-uart-chip-ch9121-p-7671.html>

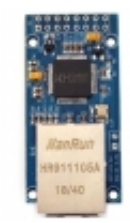

# Konwerter Ethernet - port szeregowy UART chip CH9121

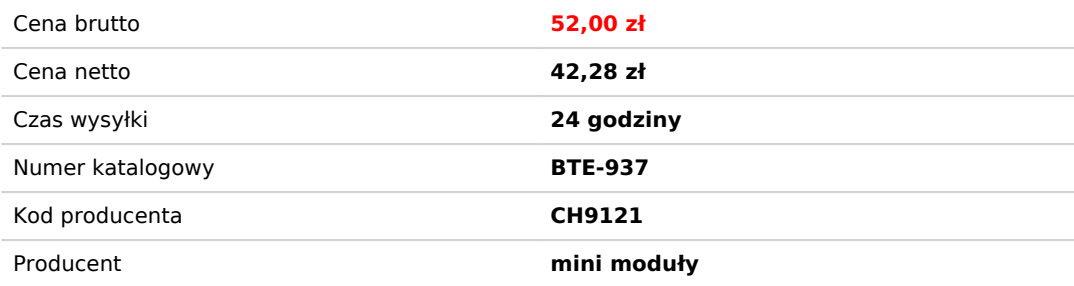

## Opis produktu

Konwerter Ethernet - port szeregowy UART chip CH9121

Ethernetowy moduł konwertera sieci Ethernet UART na RJ45 ze sterownikiem CH9121. CH9192 ma wbudowany protokół komunikacyjny TCP / IP. Może realizować dwukierunkową transparentną transmisję pakietów danych sieciowych i danych szeregowych. Obsługuje TCP CLIENT, TCP SERVER, UDP CLIENT, UDP SERVER cztery metody pracy. Maksymalna prędkość transmisji może wynosić 921600 bps. Napięcie zasilania z zakresu 3,3 do 5V DC.

Ethernetowy moduł sieciowy konwerter UART na RJ45 TCP / IP CH9121 802.3 HanRun HR911105A

### **dane techniczne:**

- chip: CH9121
- konwerter UART na RJ45
- napięcie zasilania: 3,3 5V DC
- pozio sygnału UART 3,3 5 V DC
- regulowana prędkośc transmisji: 300 921600 bps
- temperatura pracy: -25 85°C
- wilgotnośc pracy: 5% 95% RH
- indywidulany MAC i PHY
- wsparcie dwukierunkowej transmisji
- wsparcie dla automatycznej konwersji MDI/MDIX
- wsparcie DHCP adresu IP automatycznie
- wsparcie dostepu do domeny DNS
- wsparcie TCP CLIENT, TCP SERVER, UDP CLIENT, UDP SERVER
- wsparcie mechanizmu KEEP ALIVE
- komunikacja UART 0 2000 ms regulowany limit czasu
- wymiary: 54 x 25 x 18 mm

LC CH9121 Moduł szeregowy na Ethernet zawiera układ transmisji szeregowego portu sieciowego CH9121, wewnętrzna integracja stosu protokołu TCP / IP CH9121, może osiągnąć dwukierunkową przezroczystą transmisję pakietów danych sieciowych i danych portu szeregowego, posiada KLIENT TCP [ SERWER TCP CL KLIENT UDP Modes Tryby pracy typu UDP SERVER 4, obsługa prędkości transmisji portu szeregowego od najwyższej do 921600bps, Można go łatwo skonfigurować za pomocą górnego oprogramowania komputerowego lub polecenia portu szeregowego, wygodnie i szybko.

1, warstwy wewnętrznej Ethernet transportu nośnika (MAC) i warstwę fizyczną (PHY)

2, można osiągnąć dwukierunkową przezroczystej transmisji pakietów danych w sieci i danych portu szeregowego.

3, obsługuje adaptacyjny interfejs Ethernet 10 / 100M, pełny dupleks / półdupleks, zgodny z protokołem 802.3.

4, obsługuje automatyczną konwersję linii MDI / MDIX

5, obsługuje DHCP automatycznie uzyskuje adres IP, obsługuje dostęp do domeny DNS.

6, poprzez górne oprogramowanie komputerowe lub port szeregowy Polecenie AT ustawia parametry sieci, takie jak tryb pracy chipa, port i IP

7, obsługa trybu pracy TCP KLIENT ∏ SERWER TCP i UDP KLIENT ∏ UDP SERWER 4 rodzaje trybu

8, obsługa prędkości transmisji portu szeregowego 300 bps ∏ 921600 bps.

9, port szeregowy zgodny z poziomem TTL 3,3 V i 5 V

10, port szeregowy obsługuje pełny dupleks / półdupleks Komunikacja szeregowa, obsługuje automatyczne wysyłanie i odbieranie RS485

11. wsparcie DHCP automatyczne uzyskiwanie adresu IP.

12, wsparcie DNS System nazw domen

13, wsparcie 0 ms 2000 ms ustawienie limitu czasu portu szeregowego

14, wsparcie KEEPALIVE mechanizm

15, napięcie zasilania: 3,3 V / 5 V

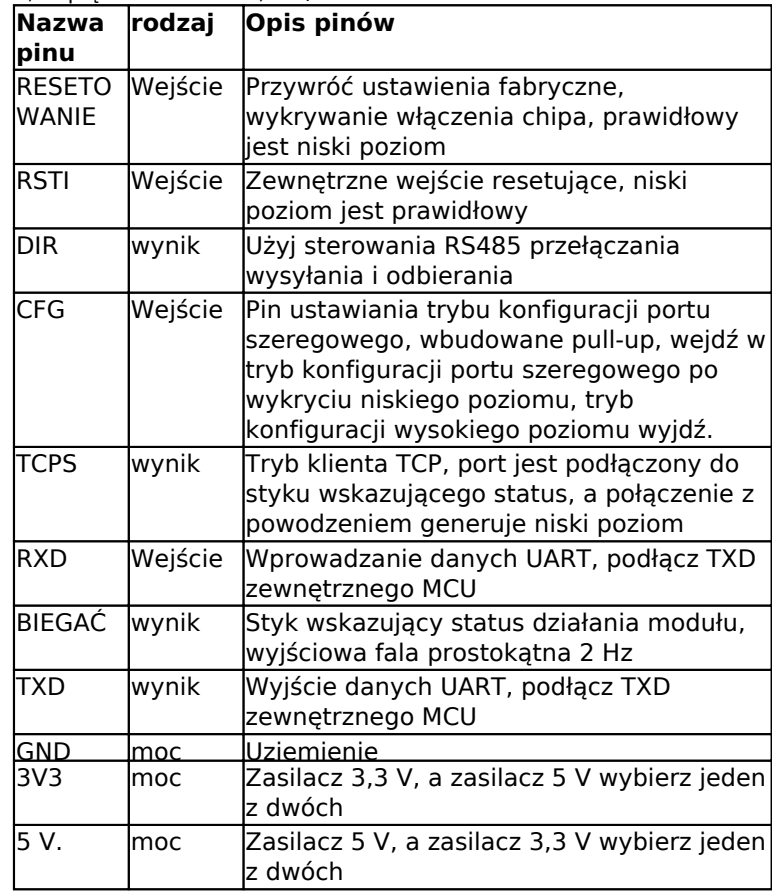

3, Konfiguracja modułu i opis trybu pracy

Konfiguracja parametrów modułu jest podzielona na dwie części: podstawowe ustawienie i konfiguracja portu, podstawowe ustawienie główne obejmują, nazwa urządzenia, parametr sieci, funkcja uwierzytelnienia negocjacji portu szeregowego, funkcja uwierzytelnienia negocjacji portu szeregowego domyślnie jest wyłączona, domyślnie przez sprzętowy pin CFG0 wchodzi w tryb ustawień portu szeregowego, może poprzez negocjacje portu szeregowego przejść do trybu ustawień portu szeregowego po otwarciu .CH 9121 obsługuje DHCP i tryb ręczny na dwa sposoby ustawia podstawowe parametry sieci.

#### 3.1 Tryb

TCP CLIENT W modelu TCP CLIENT, po naładowaniu w module, przejmie inicjatywę podłączony terminal TCP SERVER, gdy połączenie zostanie ustanowione, może osiągnąć dwukierunkową przezroczystą transmisję pakietów danych sieciowych i danych portu szeregowego, W tym trybie IP SERWERA TCP musi być widoczny dla modułu, więc oznacza to, że poprzez IP modułu można bezpośrednio połączyć IP serwera PING. w trybie TCP CLIENT, obsługa lokalnego portu szeregowego losowo, obsługa poprzez zdalny dostęp do nazwy domeny, wewnętrzny układ domyślny otwarty TCP leżący u podstaw mechanizmu Keep Alive, Może wykryć, że urządzenie jest offline. Klient TCP Model aplikacji, jak poniżej: Nadaje się do gromadzenia danych na miejscu i trybu serwera przesyłania.

3.2 Tryb TCP SERVER w trybie

TCP SERVER, po naładowaniu w module, będzie nasłuchiwał lokalnego portu szeregowego, czy po nawiązaniu połączenia ma połączenie z żądaniem klienta, może osiągnąć dwukierunkową przezroczystą transmisję pakietów danych sieciowych i danych portu szeregowego .w tym trybie adres IP KLIENTA TCP musi być widoczny dla modułu. Widoczne znaczenie polega na tym, że adres IP klienta może być pingowany bezpośrednio przez adres IP klienta (szczegóły w sekcji 4). Moduł musi skonfigurować parametry sieciowe: tryb pracy, adres IP urządzenia, maska podsieci, brama domyślna, port urządzenia. docelowy adres IP, port docelowy i w tym trybie mogą obsługiwać tylko jedno połączenie klienta TCP na raz.

#### 3.3 Tryb UDP CLIENT

W trybie UDP CLIENT, po naładowaniu w module, wyśle dane do portu lokalnego (z docelowego adresu IP i portu) w sposób przezroczysty przekazane do portu szeregowego modułu. Podobnie, dane do portu szeregowego modułu zostaną przesłane za pośrednictwem sposobów UDP przesłanych do ustawienia docelowy adres IP i port. W tym modelu moduł musi skonfigurować parametry sieciowe: tryb pracy, adres IP urządzenia, maska podsieci, brama domyślna, port urządzenia. docelowy adres IP, port docelowy<sup>[]</sup>

#### 3.4 Tryb UDP SERVER

W trybie UDP SERVER, otrzymane wysyłanie na lokalny adres IP i port wszystkie dane są przekazywane do portu szeregowego, wysyłanie do danych portu szeregowego modułu również przez UDP sposób przekazywany do komunikacji z adresem IP i portem szeregowym UDP, W tym modelu moduł musi skonfiguruj parametry sieciowe: tryb pracy, adres IP urządzenia, maska podsieci, brama domyślna, port urządzenia.

#### 4, instrukcje i przykłady oprogramowania konfiguracyjnego

Obsługa modułu CH9121 poprzez górne oprogramowanie komputerowe lub port szeregowy Polecenie AT ustaw tryb pracy chipa, port szeregowy IP i parametry, Tutaj użyj górnego oprogramowania komputerowego, aby ustawić chip na "tryb KLIENT TCP, a jako serwer TCP Weź komunikację TCP jako przykład Postępuj jak poniżej:

Wskazówki: zasugeruj klientowi wyłączenie oprogramowania antywirusowego, 360 ochroniarzy i innego oprogramowania zapory przed testowaniem.